# Petit guide UFS.COM

#### Commandez en toute simplicité

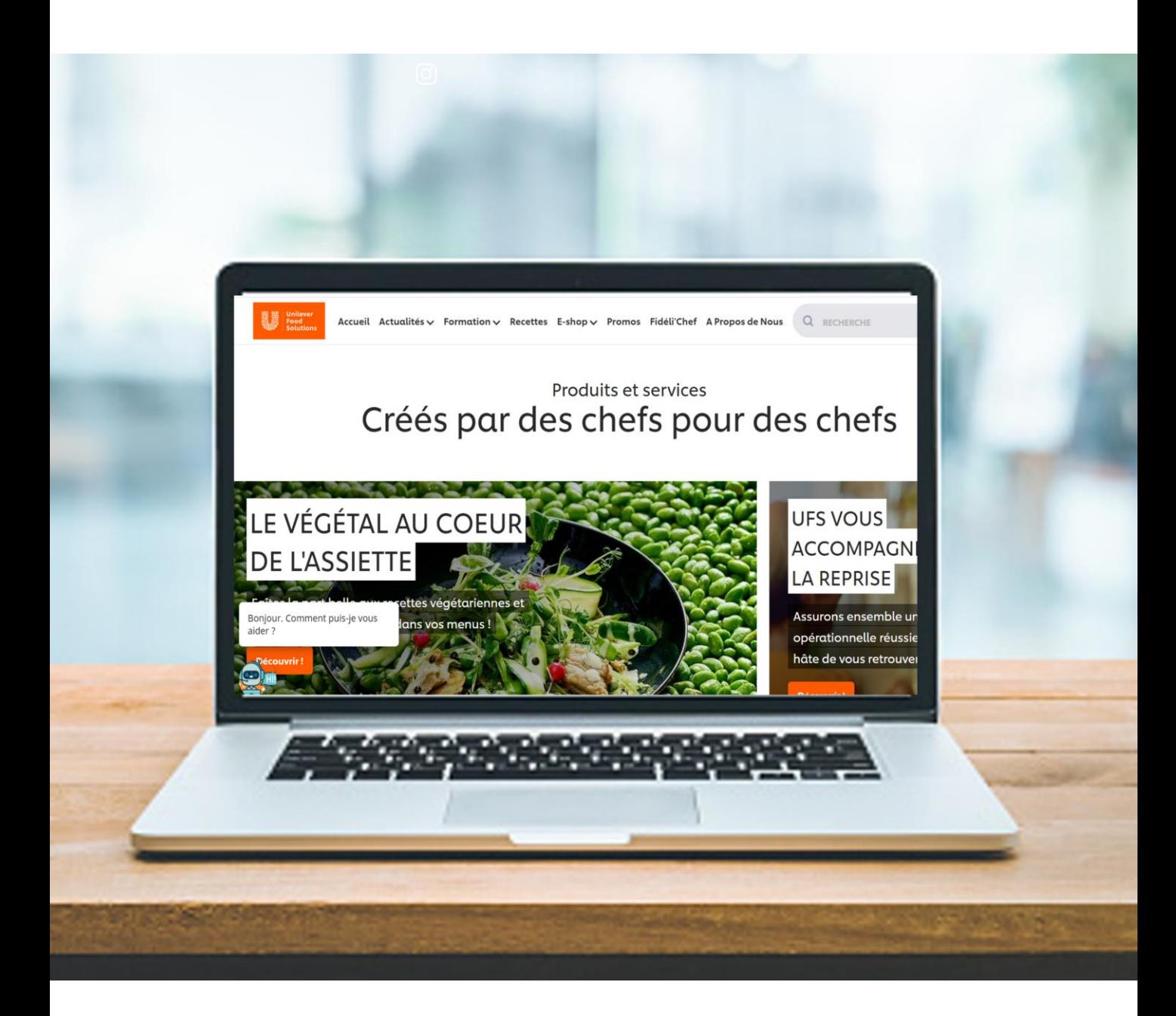

Inscrivez-vous à notre newsletter bi-mensuelle spécialement dédiée à votre profil de restaurateur à l'adresse suivante : www.unileverfoodsolutions.fr/inscription-newsletter.html

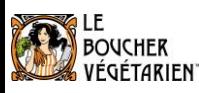

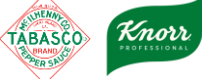

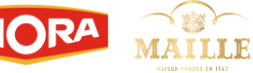

定整

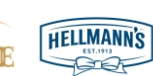

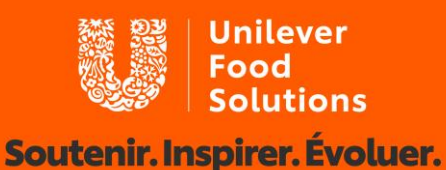

## **Créez un compte !**

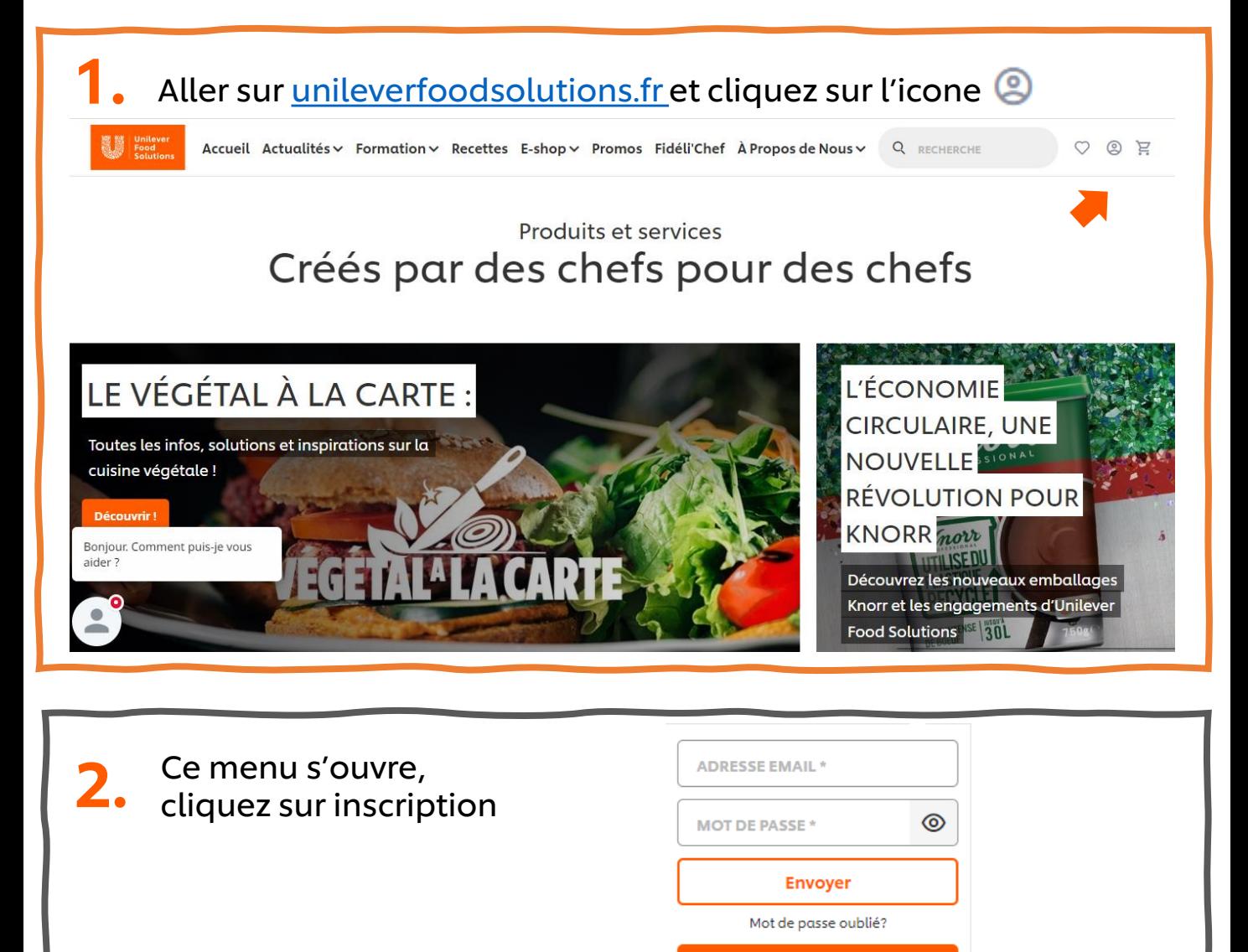

Remplissez les informations demandées puis cliquez sur envoyer 3.

#### Votre compte est créé !

A l'avenir, pour vous connecter, il vous suffira de cliquer sur l'icone

Knorr

TABASCO

**BOUCHER** 

ÉGÉTARIEN

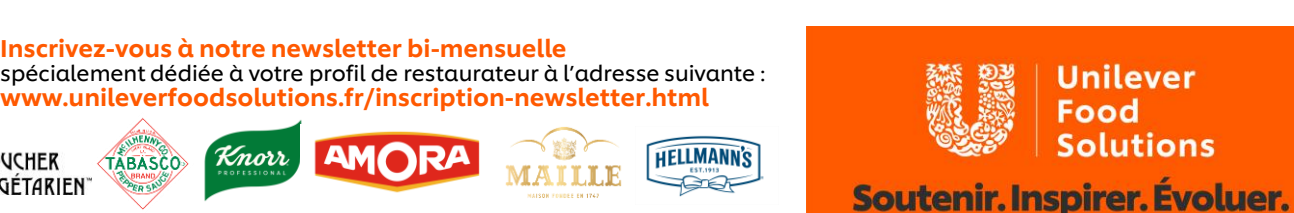

**Inscription** 

### **Passez commande !**

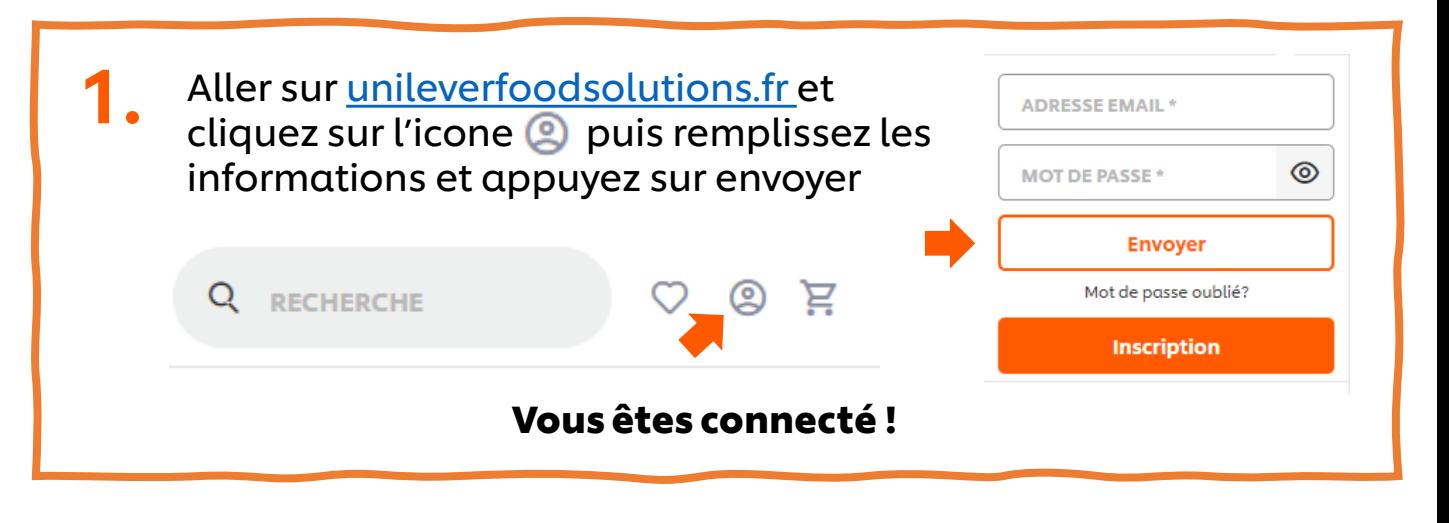

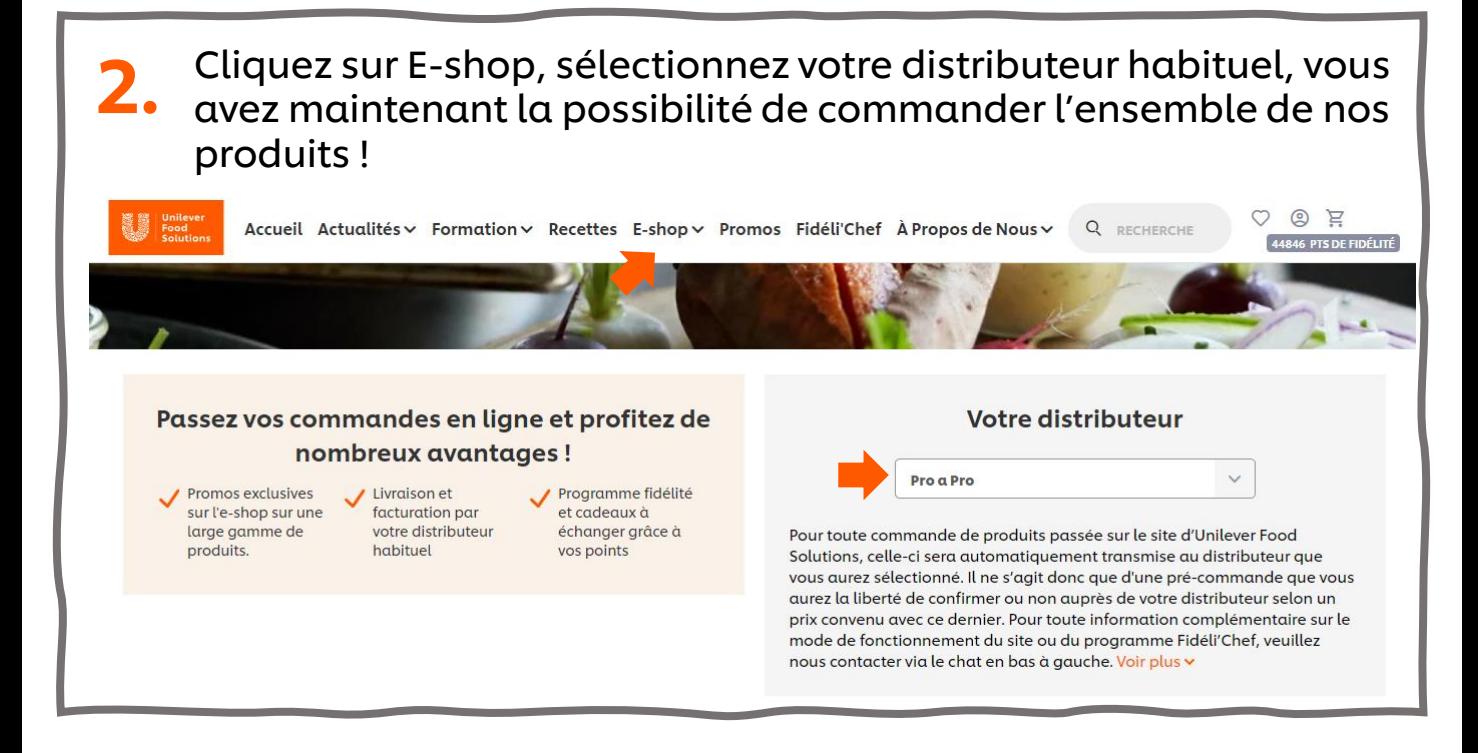

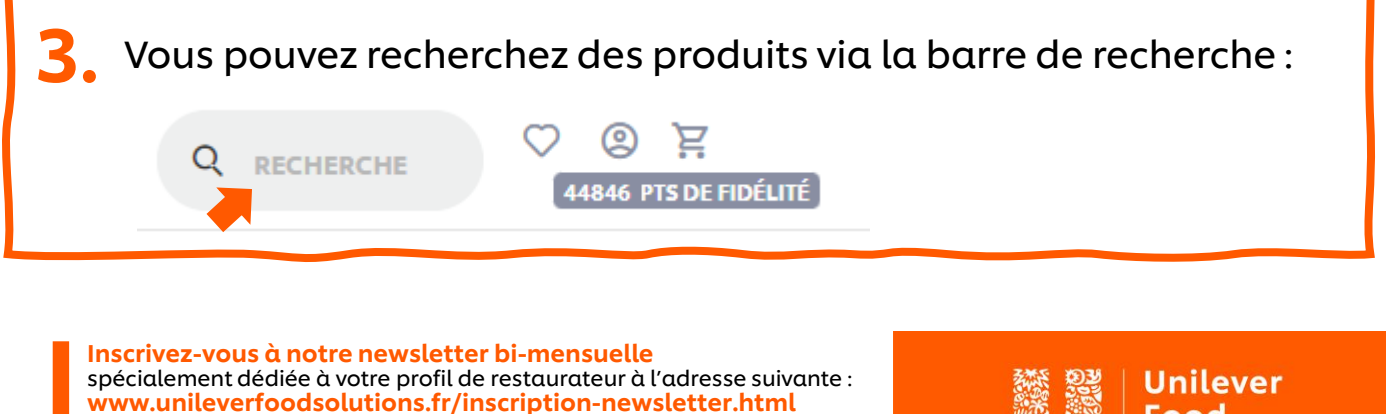

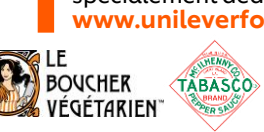

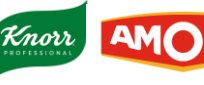

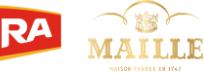

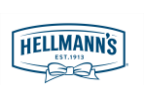

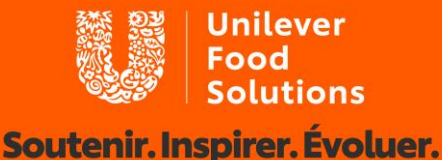

#### **Passez commande!**

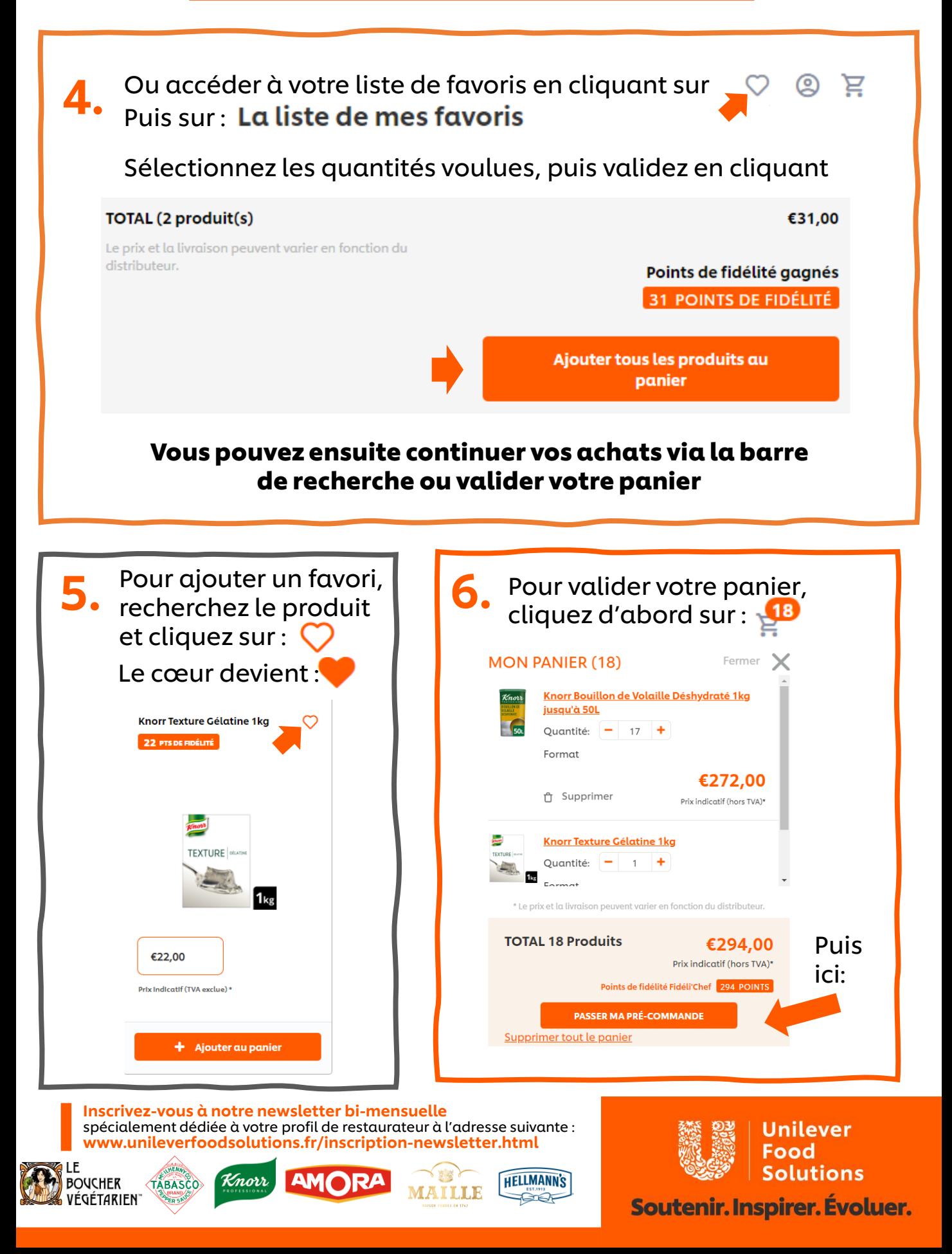

### **Passez commande!**

#### Vérifiez et validez votre pré-commande

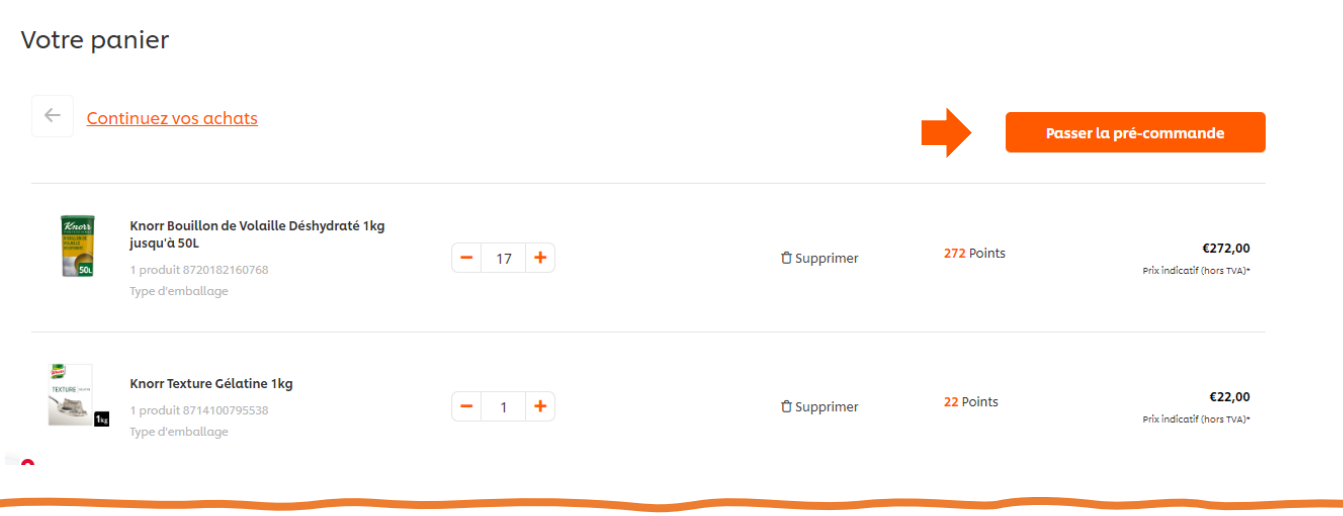

Remplissez vos coordonnées. N'oubliez pas votre numéro de compte client si vous en avez un: **Distributeur** DISTRIBUTEUR \* Pro a Pro Les prix d'achats, coûts et la livraison dépendent de votre distributeur. **ADRESSE DU DISTRIBUTEUR \*** Pro a Po Miramas NUMÉRO DE COMPTE CLIENT/ NUMÉRO DE CARTE Veuillez introduire votre numéro de compte client Puis, validez: Passer la pré-commande

> Votre précommande a été passée avec succès ! Vous allez recevoir un e-mail récapitulatif.

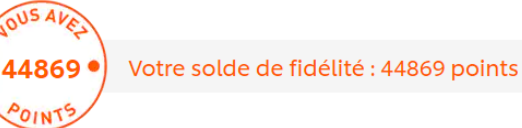

Inscrivez-vous à notre newsletter bi-mensuelle spécialement dédiée à votre profil de restaurateur à l'adresse suivante : www.unileverfoodsolutions.fr/inscription-newsletter.html

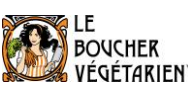

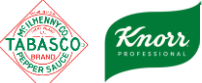

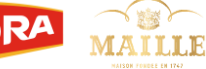

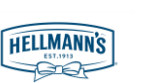

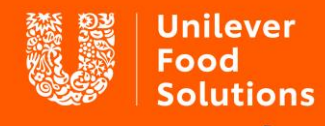

**Solutions**<br>**Soutenir. Inspirer. Évoluer.**